# IAP-92 und IAP-93 Wireless Access Point

Installationsanleitung

# Aruba IAP-92/IAP-93

Aruba IAP-92 und IAP-93 sind drahtlose Single-Radio-, Dualband-Access-Points, die den Standard IEEE 802.11n für Hochleistungs-WLANs unterstützen. Diese Access Points verwenden die MIMO-Technologie (Multiple-In, Multiple-Out) und andere Techniken mit hohem Durchsatz, um Hochleistungs-, 802.11n-Funktionalität mit 2,4 GHz oder 5 GHz zu bieten, während gleichzeitig vorhandene 802.11a/b/g-Drahtlosdienste unterstützt werden.

- Drahtloser Transceiver
- <sup>z</sup> Protokollunabhängige Netzwerkfunktionalität
- <sup>z</sup> Betrieb gemäß IEEE 802.11a/b/g/n als drahtloser Access Point
- Betrieb gemäß IEEE 802.11a/b/g/n als drahtloser Air Monitor
- <sup>z</sup> Kompatibilität mit IEEE 802.3af PoE

- <sup>z</sup> IAP-92 oder IAP-93 Access Point
- $\bullet$  Installationsanleitung

**HINWEIS** 

- Aruba Instant Quick Start Guide
- Professionelles Installationshandbuch (nur IAP-92)

Der Aruba IAP-92/IAP-93 Access Point bietet die folgenden Funktionen:

- <sup>z</sup> PWR: Zeigt an, ob der IAP-92/IAP-93 eingeschaltet ist
- <sup>z</sup> ENET: Zeigt den Status des Ethernet-Ports des IAP-92/IAP-93 an
- $\bullet$  11A/N: Zeigt den Status des 802.11a/n-Funks an
- 11B/G/N: Zeigt den Status des 802.11b/g/n-Funks an

Der IAP-92/IAP-93 ist mit einem 10/100/1000Base-T-Anschluss (RJ-45) für kabelgebundene Netzwerkkonnektivität mit automatischer Erkennung der Verbindungsgeschwindigkeit und MDI/MDX ausgestattet. Dieser Anschluss ist konform mit Power over Ethernet (PoE) gemäß IEEE 802.3af und akzeptiert 48 VDC als standardgemäß definiertes Powered Device (PD, Verbraucher) von einem Power Sourcing Equipment (PSE, Energieversorger), zum Beispiel von einem PoE-Midspan-Injektor, oder von einer Netzwerkinfrastruktur, die PoE unterstützt. For the state of the state of the state of the state of the state of the state of the state of the state of the state of the state of the state of the state of the state of the state of the state of the state of the state

# Lieferumfang

#### Abbildung 1 IAP-92/IAP-93 (IAP-92 abgebildet)

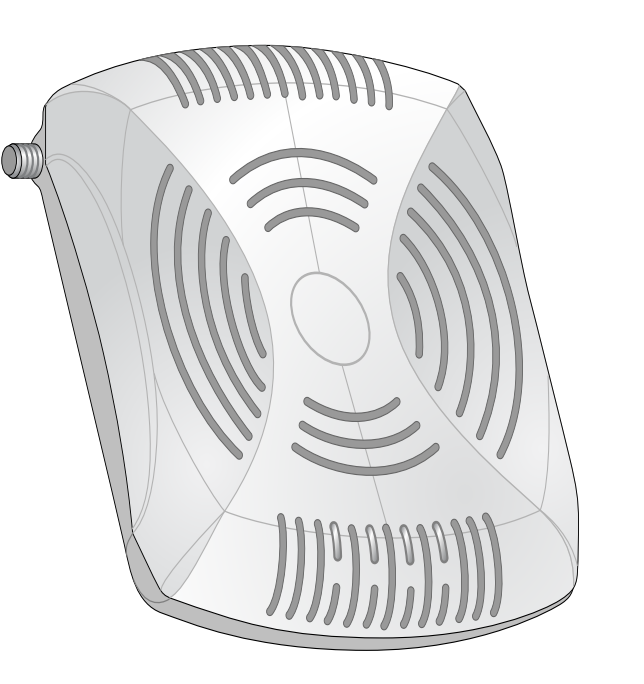

### IAP-92/IAP-93 Hardwareübersicht

# Abbildung 2 Vorderseite (IAP-92 abgebildet)

### LEDs

#### Informationen über die Anzeigemuster der LEDs des IAP-92/IAP-93 finden Sie in [Tabelle 1.](#page-1-0)

#### Abbildung 3 Rückseite (IAP-92 abgebildet)

#### Konsolenschnittstelle

Die LED "Power" blinkt innerhalb von 15 Sekunden erneut, um anzuzeigen, dass das Reset abgeschlossen ist. Der IAP wird mit den werkseitigen Standardeinstellungen gestartet.

Über die Konsolenschnittstelle können Sie ein Terminal für die direkte lokale Verwaltung anschließen.

#### Ethernet-Anschluss

#### Gleichstromanschluss

Falls PoE nicht verfügbar ist, kann ein separat erhältlicher optionaler Aruba IAP AC-DC-Adapter zur Versorgung des IAP-92/IAP-93 eingesetzt werden.

#### Reset-Taste

Mit der Reset-Taste können Sie den IAP auf die werkseitigen

Standardeinstellungen zurücksetzen. Wenn Sie Ihren IAP zu einem Gelände-AP umgewandelt haben, wird er bei Drücken der Reset-Taste wieder in einem IAP umgewandelt. So setzen Sie den IAP zurück:

- 
- Ziegelwände
- 
- Beispiele für Funkreflektoren:

• Metallobjekte – Metallplatten zwischen Stockwerken, Betonrippenstahl, Feuertüren, Klimaanlagen- und Heizungsschächte, mit Draht verstärkte Fenster, Jalousien, Maschendrahtzäune (je nach Maschengröße), Kühlschränke, Gestelle, Regale und Aktenschränke.

- 1. Schalten Sie den IAP aus.
- 2. Halten Sie die Reset-Taste mit einem schmalen Gegenstand, zum Beispiel einer gerade gebogenen Büroklammer, gedrückt.
- 3. Schalten Sie den IAP ein, ohne die Reset-Taste loszulassen. Die LED "Power" blinkt 5 Sekunden lang.
- 4. Lassen Sie die Reset-Taste los.

• Platzieren Sie IAPs nicht zwischen zwei Klimaanlangen-/Heizungsschächten. Achten Sie darauf, dass APs unter solchen Schächten platziert werden, um Funkstörungen zu vermeiden.

- Mikrowellengeräte und andere 2,4- oder 5-GHz-Objekte (zum Beispiel schnurlose Telefone)
- Schnurlose Headsets, wie sie zum Beispiel in Call Centern und Kantinen verwendet werden

#### Externe Antennenanschlüsse

Der IAP-92 wurde für die Verwendung mit externen Antennen entwickelt. Der IAP-93 ist mit internen Antennen ausgestattet.

# Bevor Sie beginnen

### <span id="page-0-0"></span>Vor der IAP-Installation - Checkliste

- 
- 
- 

Stellen Sie vor der Installation des IAP-92/IAP-93 Access Points sicher, dass

Folgendes zur Hand ist:

# • Eine der folgenden Stromquellen:

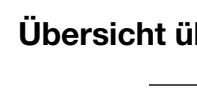

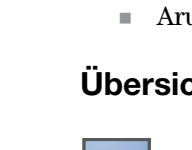

<sup>z</sup> UTP-Kabel CAT5 in der erforderlichen Länge

IEEE 802.3af-konforme PoE-Quelle (Power over Ethernet)

Aruba AP AC-DC-Adapter-Kit (separat erhältlich)

### Übersicht über den Einrichtungsprozess

Die erfolgreiche Einrichtung eines IAP-92/IAP-93 Access Points besteht aus fünf Aufgaben, die in dieser Reihenfolge ausgeführt werden müssen: 1. Festlegen des Installationsstandorts für die einzelnen IAPs.

- 
- 2. Installieren der einzelnen IAPs.
- 
- 

3. Überprüfen der Konnektivität nach der Installation.

4. Konfigurieren von virtuellen Controller. Siehe *Aruba Instant Quick Start Guide*.

# Festlegen der spezifischen Installationsstandorte

Sie können den IAP-92/IAP-93 Access Point an einer Wand oder unter der Decke anbringen. Jeder Installationsort sollte sich so nah wie möglich an der Mitte des beabsichtigten Abdeckungsbereichs befinden und sollte weder Hindernisse noch offensichtliche Störungsquellen aufweisen. Diese Dämpfer/Reflektoren/ Störungsquellen beeinträchtigen die Verbreitung der Funkwellen und sollten in der Planungsphase berücksichtigt und beim VisualRF ausgeglichen worden sein.

### Erkennen bekannter Funk-Dämpfer/Reflektoren/ Störungsquellen

Es ist sehr wichtig, während der Installationsphase vor Ort nach Elementen zu suchen, die als Funkdämpfer oder -reflektoren bzw. als Störungsquellen bekannt sind. Achten Sie darauf, dass diese Elemente berücksichtig werden, wenn Sie einen IAP an seinem festen Standort anbringen.

#### Beispiele für Funkdämpfer:

Beispiele für Funkstörungsquellen:

# Installieren des IAP

#### Verwenden der integrierten Öffnungen für die Wandmontage

Mithilfe der schlüssellochförmigen Öffnungen auf der Rückseite des IAPs kann das Gerät aufrecht an einer Wand oder einem Regal im Innenbereich angebracht werden. Achten Sie bei der Auswahl der Montageposition darauf, dass rechts neben der Einheit noch ausreichend Platz für Kabel ist.

- 1. Da sich die Anschlüsse auf der Rückseite des Geräts befinden, müssen Sie den IAP so anbringen, dass es einen freien Weg zum Ethernet-Anschluss gibt, zum Beispiel eine vorgefertigte Bohrung in der Montagefläche.
- 2. Bringen Sie an der Montageposition zwei Schrauben im Abstand von 4,7 cm an der Wand oder am Regal an. Wenn Sie das Gerät an einer Trockenbauwand anbringen, empfiehlt Aruba die Verwendung von geeigneten Dübeln (nicht im Lieferumfang enthalten).
- 3. Richten Sie die Montageöffnungen auf der Rückseite des IAPs über den Schrauben aus und schieben Sie die Einheit an ihre Position (siehe [Abbildung 4\)](#page-0-1).

<span id="page-0-1"></span>Abbildung 4 Installation des IAP-92/IAP-93 Access Points an einer Wand

#### Verwenden der integrierten Befestigungen für die Deckenschiene

Mit den Schnappvorrichtungen für die Deckenmontage auf der Rückseite des IAPs kann das Gerät sicher direkt an einer 15/16 Zoll breiten, standardmäßigen Deckenplattenschiene befestigt werden.

- 1. Führen Sie die erforderlichen Kabel durch ein vorbereitetes Loch in der Deckenplatte in der Nähe der für den IAP vorgesehenen Position.
- 2. Falls erforderlich, schließen Sie das Konsolenkabel an die Konsolenschnittstelle auf der Rückseite des IAPs an.
- 3. Halten Sie den IAP an die Deckenschiene, wobei sich die Vorrichtungen für die Anbringung an der Deckenschiene in einem Winkel von ungefähr 30 Grad zur Schiene befinden sollten (siehe [Abbildung 5\)](#page-0-2). Achten Sie darauf, dass sich etwaige Kabelschlaufen über der Deckenplatte befinden.

<span id="page-0-2"></span>Abbildung 5 Ausrichtung der Befestigungsvorrichtungen für die Deckenmontage

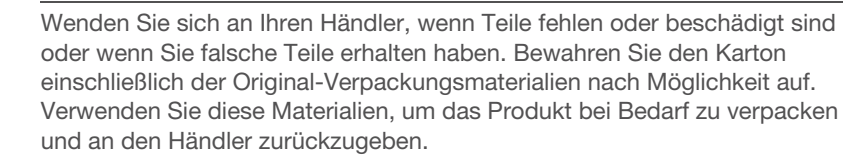

*AP-92\_005*

*AP-92\_001*

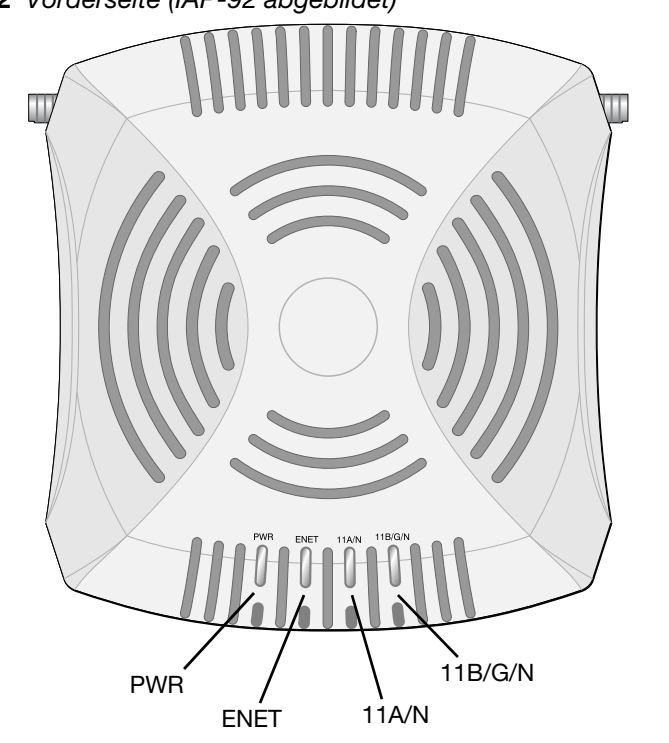

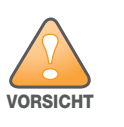

FCC Statement: Die missbräuchliche Terminierung von Access Points, die in den USA (Modelle mit Nicht-US-Zulassungsdomäne) installiert werden, verstößt gegen die FCC-Zulassung. Jeder absichtliche Verstoß dieser Art kann dazu führen, dass die FCC die sofortige Beendigung des Betriebs

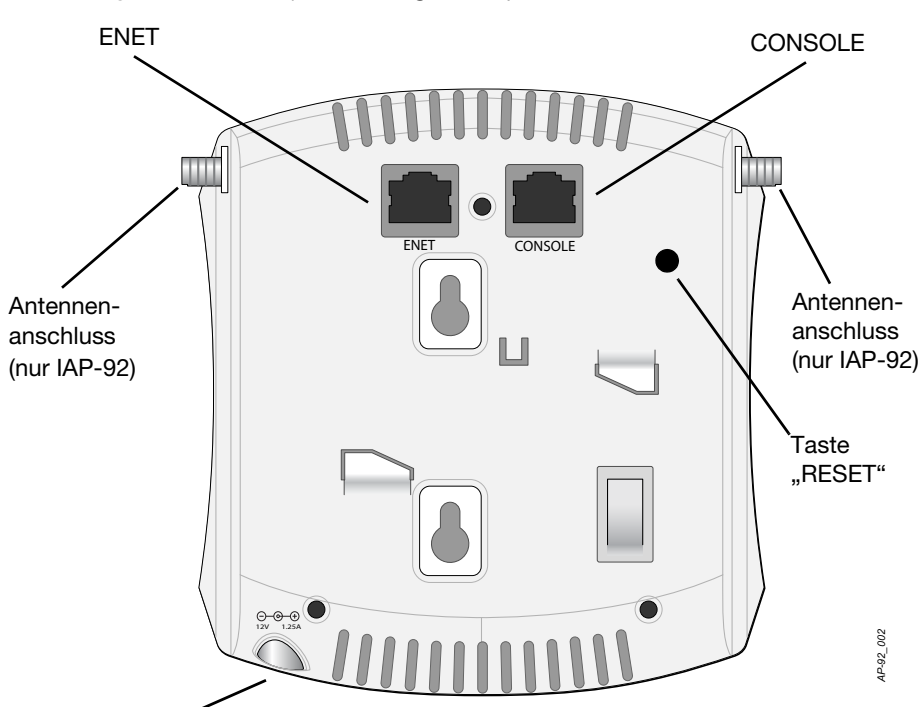

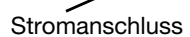

**!** VORSICHT

### EU-Erklärung:

Lower power radio LAN product operating in 2.4 GHz and 5 GHz bands. Please refer to the Aruba Instant User Guide for details on restrictions.

Produit radio basse puissance pour réseau local opérant sur les fréquences 2,4 et 5 GHz. Veuillez consulter le Aruba Instantguide de l'utilisateur pour plus de détails sur les limites d'utilisation.

Niedrigenergie-Funk-LAN-Produkt, das im 2,4-GHz- und 5-GHz-Band arbeitet. Weitere Informationen zu Einschränkungen finden Sie im Aruba Instant User Guide.

Apparati Radio LAN a bassa Potenza, operanti a 2.4 GHz e 5 GHz. Fare riferimento alla Aruba Instant User Guide per avere informazioni detagliate

sulle restrizioni.

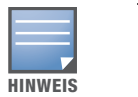

Es ist wichtig, dass Sie die unter [Vor der IAP-Installation - Checkliste](#page-0-0) aufgeführten Punkte überprüfen, bevor Sie versuchen, einen IAP-92/IAP-93 einzurichten und zu installieren.

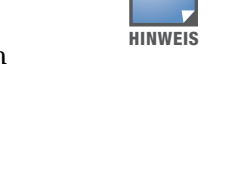

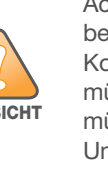

Aruba Networks, Inc. hat in Übereinstimmung mit den behördlichen Vorschriften die IAP-92/IAP-93 Access Points so konzipiert, dass nur autorisierte Netzwerkadministratoren die Einstellungen ändern können. Weitere Informationen zur IAP-Konfiguration finden Sie im Aruba Instant Quick Start Guide und im Aruba Instant User Guide.

**!** VORSICHT

Access Points sind Funkübertragungsgeräte und unterliegen als solche behördlichen Regulierungen. Netzwerkadministratoren, die für die Konfiguration und den Betrieb von Access Points verantwortlich sind, müssen die örtlich geltenden Funkvorschriften einhalten. Insbesondere müssen Access Points Kanalzuweisungen verwenden, die für die Umgebung, in der der Access Point genutzt wird, angemessen sind.

• Zement/Beton – Alter Beton gibt viel Wasser ab, wodurch der Beton ausgetrocknet wird, was die Ausbreitung von Funkwellen ermöglicht. Neuer Beton bindet viel Wasser, sodass Funksignale blockiert werden. • Natürliche Elemente – Aquarien, Brunnen, Teiche und Bäume

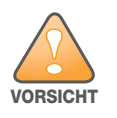

Die Installation und Wartung von Aruba Networks-Produkten sollte von speziell geschultem Personal ausgeführt werden. Zusätzliche Informationen zu Antennen und Stromversorgung für Fachpersonal finden Sie unter https://support.arubanetworks.com.

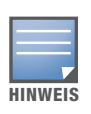

Achten Sie bei der Installation eines IAP-92 darauf, die Antennen vor der Montage des IAPs anzubringen.

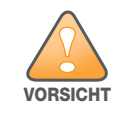

Achten Sie darauf, dass der IAP sicher auf der Schiene sitzt, wenn Sie das Gerät an die Decke hängen; bei unsachgemäßer Befestigung könnte es herunterfallen.

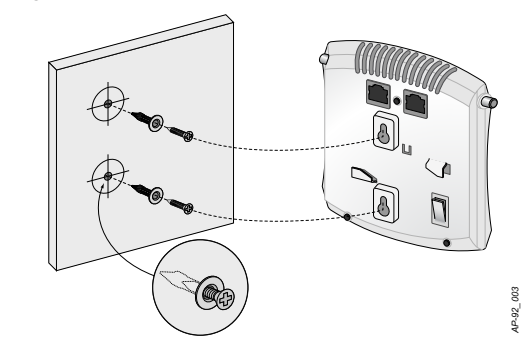

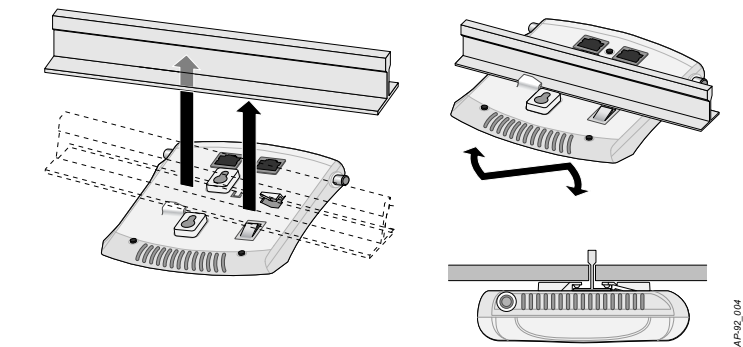

# IAP-92 und IAP-93 Wireless Access Point

Installationsanleitung

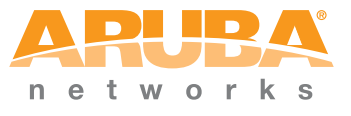

www.arubanetworks.com 1344 Crossman Avenue Sunnyvale, California 94089 Telefon: +1 408.227.4500 Fax: +1 408.227.4550

IAP-92 und IAP-93 Wireless Access Point | Installationsanleitung Teilenummer 0510863-DE-04 | Juni 2011

# Kontaktaufnahme mit Aruba Networks

### Tabelle 1

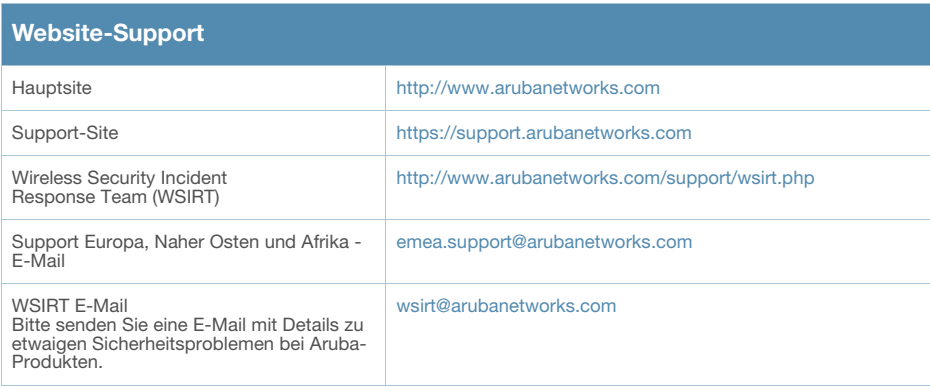

### Tabelle 2

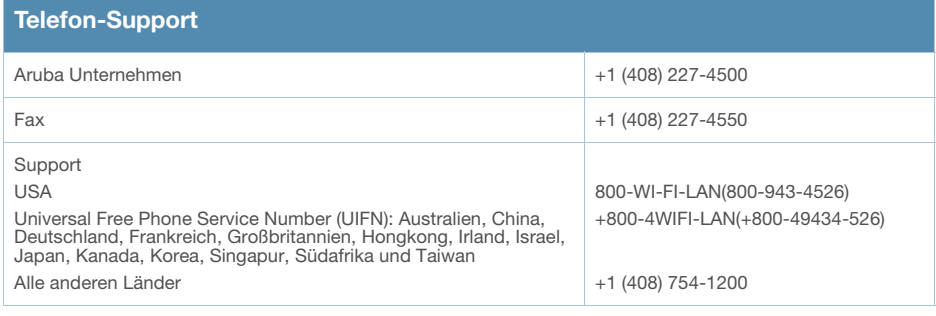

Bestimmte Aruba-Produkte enthalten Open Source-Softwarecode, der von Drittanbietern entwickelt wurde,<br>darunter Softwarecode gemäß GNU General Public License ("GPL"), GNU Lesser General Public License<br>("LGPL") oder anderen http://www.arubanetworks.com/open\_source

# Copyright

© 2011 Aruba Networks, Inc. AirWave®, Aruba Networks®, Aruba Mobility Management System®, Bluescanner,<br>For Wireless That Works®, Mobile Edge Architecture, People Move. Networks Must Follow., RFProtect®, The All<br>Wireless Wo

#### Open Source Code

#### Rechtliche Hinweise

Die Verwendung von Switching-Plattformen und Software von Aruba Networks, Inc. durch Einzelpersonen oder Unternehmen zur Terminierung von VPN-Client-Geräten anderer Hersteller stellt die vollständige Anerkennung der<br>Haftbarkeit dieser Einzelpersonen oder dieses Unternehmens für diese Aktion dar und enthebt Aruba Networks, Inc. zur Gänze aller rechtlichen Maßnahmen, die bezüglich der Verletzung des Urheberrechts im Namen diese Hersteller ergriffen werden.

#### Garantie

- Ethernet:
- Eine 10/100/1000 Base-T Ethernet-RJ-45-Schnittstelle mit automatischer Erkennung

Dieses Hardwareprodukt wird durch die eingeschränkte lebenslange Garantie von Aruba Limited Lifetime geschützt. Durch Änderungen am Gerät (zum Beispiel Auftragen von Farbe) wird die Garantie ungültig.

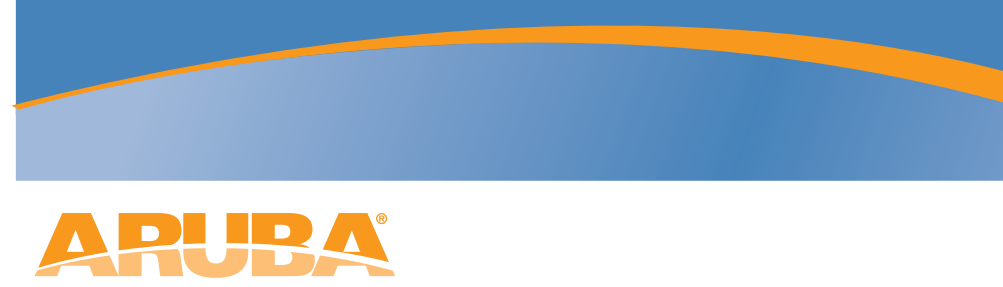

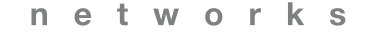

4. Drehen Sie den IAP mit Druck in Richtung Decke im Uhrzeigersinn, bis das Gerät in der Deckenschiene einrastet.

#### Anschließen der erforderlichen Kabel

Schließen Sie Kabel immer in Übereinstimmung mit allen örtlichen und nationalen Vorschriften und Richtlinien an.

#### Ethernet-Ports

Der RJ45-Ethernet-Port (ENET) unterstützt 10/100/1000Base-T-Verbindungen mit automatischer Erkennung der Verbindungsgeschwindigkeit und MDI/MDX. Verwenden Sie diesen Anschluss, um den IAP mit einem Twisted-Pair-Ethernet-LAN-Segment zu verbinden. Stellen Sie die Verbindung über ein 4- oder 8-adriges UTP-Kabel der Kategorie 5 (CAT5) her, das bis zu 100 m lang sein kann.

Der 10/100/1000 Mbit/s Ethernet-Anschluss befindet sich auf der Rückseite des IAP. Der Port hat eine RJ-45-Buchse mit der in der folgenden Abb. dargestellten Pin-Belegung.

> Aruba-Produkte erfüllen die Anforderungen der chinesischen Umweltschutzvereinbarungen und tragen das links abgebildete "EFUP 10"-Kennzeichen.

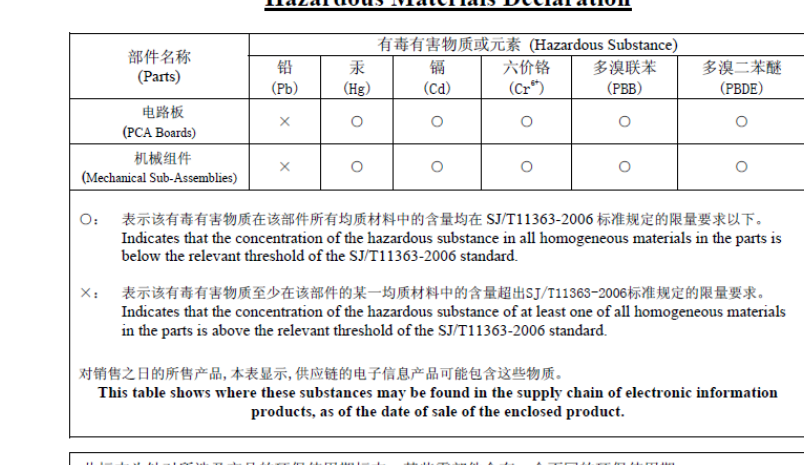

<span id="page-1-3"></span>Abbildung 6 Pin-Belegung des Gigabit-Ethernet-Anschlusses

product is operated under the conditions defined in the product manual

#### Serielle Konsolenschnittstelle

Die serielle Konsolenschnittstelle (Console) ermöglicht den Anschluss des IAPs an ein serielles Terminal oder an ein Laptop zur direkten lokalen Verwaltung. Bei dieser Schnittstelle handelt es sich um eine RJ-45-Buchse mit der in [Abbildung 7](#page-1-1) dargestellten Pin-Belegung. Schließen Sie diesen Port über ein Ethernet-Kabel direkt an ein Terminal oder einen Terminalserver an.

Verwenden Sie einen modularen Adapter, um die RJ-45-Buchse am IAP in einen DB-9-Stecker umzuwandeln, und schließen Sie den Adapter über ein RS-232- Kabel an ein Laptop an. Anschlussdetails des Adapters können Sie [Abbildung 8](#page-1-2) entnehmen.

<span id="page-1-1"></span>Abbildung 7 Serielle Konsolenschnittstelle – Pin-Belegung

<span id="page-1-2"></span>Abbildung 8 Umwandlung der RJ-45-Buchse zum DB-9-Stecker mit modularem Adapter

#### Stromversorgung

Der IAP-92/IAP-93 verfügt über einen 12-V-Gleichstrom-Anschluss für die Stromversorgung über einen Netzadapter (Wechselstrom-zu-Gleichstrom).

# Überprüfen der Konnektivität nach der Installation

Mit den integrierten LEDs am IAP kann überprüft werden, ob der IAP mit Energie versorgt wird und erfolgreich initialisiert wurde (siehe [Tabelle 1](#page-1-0)). Weitere Informationen zur Überprüfung der Netzwerkkonnektivität nach der Installation finden Sie im *Aruba Instant Quick Start Guide.*

# Produktspezifikationen

#### Elektrisch

- MDI/MDX IEEE 802.3 (10Base-T), IEEE 802.3u (100Base-T). IEEE 802.3ab
- (1000Base-T) ■ Power over Ethernet (IEEE 802.3af-konform), 48 V DC/350 mA
- (Pin-Konfiguration siehe [Abbildung 6\)](#page-1-3) <sup>z</sup> Stromversorgung: 12-VDC-Schnittstelle, unterstützt Stromversorgung über
- einen Netzadapter (Wechselstrom-zu-Gleichstrom)

Zusätzliche Spezifikationen zu diesem Produkt finden Sie auf dem Datenblatt. Das Datenblatt finden Sie unter www.arubanetworks.com.

### Ordnungsgemäße Entsorgung von Aruba-Geräten

Aktuelle Informationen zur Konformität mit globalen

Umweltschutzbestimmungen von Aruba-Produkten finden Sie auf unserer Website unter www.arubanetworks.com.

#### Verwertung von Elektro- und Elektronikaltgeräten

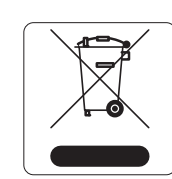

Aruba-Produkte müssen am Ende ihrer Standzeit in den Mitgliedsstaaten der EU, Norwegen und der Schweiz separat gesammelt und verwertet werden und sind daher durch das links abgebildete Symbol (durchgestrichene Mülltonne) gekennzeichnet. Bei der Verwertung dieser Produkte am Ende der Standzeit müssen in diesen Ländern die geltenden nationalen Gesetze unter Einbeziehung der Richtlinie 2002/96EC für die

Verwertung von Elektro- und Elektronikaltgeräten (WEEE) eingehalten werden.

#### RoHS-Richtlinie der Europäischen Union

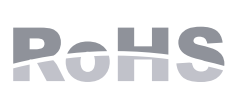

Aruba-Produkte erfüllen die RoHS-Richtlinie 2002/95/EC (Restriction of Hazardous Substances, Beschränkung gefährlicher Substanzen). Die RoHS-Richtlinie der EU schränkt die Verwendung gefährlicher Substanzen bei der

Herstellung von elektrischen und elektronischen Produkten ein. Insbesondere Blei (einschließlich Lötzinn in elektronischen Leiterplatten), Cadmium, Quecksilber, sechswertiges Chrom und Brom gehören laut RoHS-Richtlinie zu den einzuschränkenden Werkstoffen. Für einige Aruba-Produkte gelten die Ausnahmen, die in Anhang 7 der RoHS-Richtlinie aufgeführt sind (Lötzinn in elektronischen Leiterplatten). Produkte und Verpackung sind mit dem RoHS-Kennzeichen (links abgebildet) gekennzeichnet, um die Konformität mit dieser Richtlinie anzuzeigen.

#### RoHS-Richtlinie in China

# Sicherheits- und Zulassungsbestimmungen

Aruba Networks bietet ein mehrsprachiges Dokument mit länderspezifischen Einschränkungen und zusätzlichen Informationen zur Sicherheit und Konformität für alle Aruba-APs. Dieses Dokument können Sie unter der folgenden Adresse anzeigen oder herunterladen:

[www.arubanetworks.com/safety\\_addendum](www.arubanetworks.com/safety_addendum).

Das Gerät wird elektronisch gekennzeichnet und die FCC-ID wird über die Controller Web-UI im Menü **About** angezeigt.

# EMV-Einhaltung und Warnhinweise

● IEC 60601-1-2: 2007

Dieses Gerät wurde getestet und erfüllt die Grenzwerte der Norm für

medizinische Geräte IEC 60601-1-2:2007. Das Gerät erfüllt außerdem die Anforderungen der EN 60601-1-2:2007, was zur Vermutung einer Übereinstimmung mit der Medizinprodukterichtlinie der Europäischen Union

2007/47/EC berechtigt. Die Grenzwerte sind dafür ausgelegt, weitgehenden Schutz gegen schädliche Interferenz zu gewährleisten, wenn das Gerät in einer typischen medizinischen Installation betrieben wird. Dieses Gerät erzeugt und benutzt Hochfrequenzenergie und kann diese auch abstrahlen; es kann möglicherweise schädliche Funkstörungen bei anderen Geräten in der Nähe

verursachen, wenn es nicht der Anleitung des Herstellers entsprechend installiert und verwendet wird. Es gibt jedoch keine Garantie dafür, dass in einer bestimmten Installation keine Störungen auftreten. Falls dieses Gerät Störungen bei anderen Geräte verursacht, was durch Aus- und Einschalten des Geräts festgestellt werden kann, sollte der Benutzer versuchen, die Störungen durch eine der folgenden Maßnahmen zu beheben:

• Richten Sie das gestörte Gerät neu oder an einem anderen Ort aus. • Erhöhen Sie den Abstand zwischen den Geräten.

- Schließen Sie das Gerät an eine Steckdose an, die nicht zum selben
- Stromkreis gehört, an den das andere Gerät angeschlossen ist.
- **Wenden Sie sich an den Hersteller oder einen Außendiensttechniker, um Hilfe**
- 
- 
- 
- zu erhalten.

Die Modelle IAP-92 und IAP-93 haben kein Anwendungsteil, wie in IEC 60601-1 definiert. Der Schutz vor Stromschlägen entspricht Klasse II.

Das Gerät ist nicht vor dem Eindringen von Flüssigkeiten geschützt und es hat Schutzklasse IPX0, wie von IEC 60601-1 und IEC 60529 definiert. Das Gerät ist nicht für die Verwendung bei Vorhandensein brennbarer Mischungen geeignet. Das Gerät wird als Gerät für den "Dauerbetrieb" betrachtet, wie von IEC 60601-1

definiert.

Stromverbrauch – 48 VDC 802.3af Strom über das Ethernet oder 12 VDC, 1,25A bei externer Wechselstromversorgung (Adapter separat erhältlich); Max.

Stromverbrauch – 10 W.

Abmessungen: 120 mm x 130 mm x 55 mm; 255 g.

Umwelt: Betriebstemp.: 0° C bis +50° C (+32° F bis +122° F); Luftfeuchtigkeit: 5 bis 95% nicht kondensierend. Lagertemp.: -40° C bis +70° C (-40° F bis +158° F).

#### 有毒有害物质声明 Hozordous Motorials Declaration

此标志为针对所涉及产品的环保使用期标志. 某些零部件会有一个不同的环保使用期 (例如,电池单元模块)贴在其产品上

此环保使用期限只适用于产品是在产品手册中所规定的条件下工作 The Environment-Friendly Use Period (EFUP) for all enclosed products and their parts are<br>per the symbol shown here. The Environment-Friendly Use Period is valid only when the<br>per the symbol shown here. The Environment-Frie

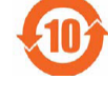

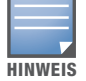

Sind sowohl PoE als auch Gleichstrom verfügbar, verwendet der IAP PoE, selbst wenn nicht ausreichend PoE-Spannung für die Versorgung des IAPs vorhanden ist.

#### <span id="page-1-0"></span>Tabelle 1 LED-Anzeigen der Serie IAP-92/IAP-93

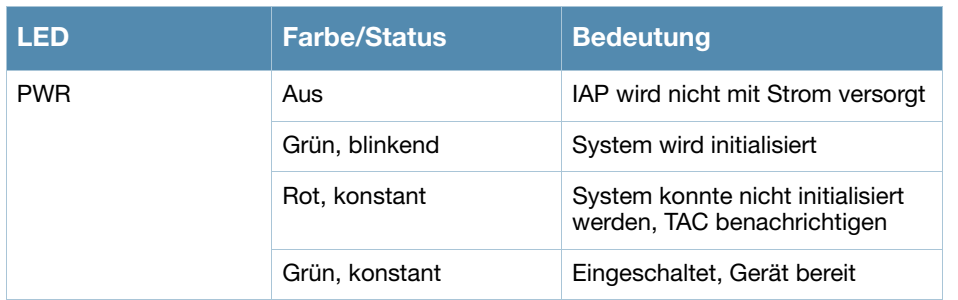

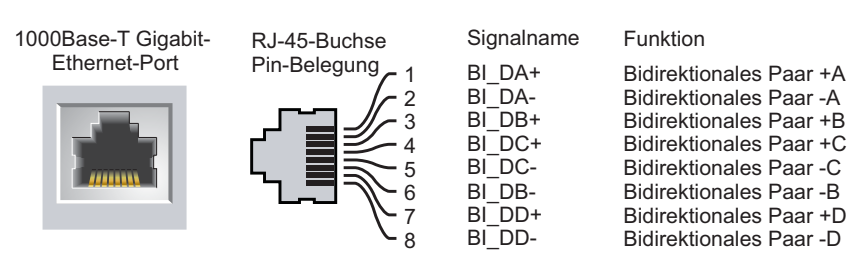

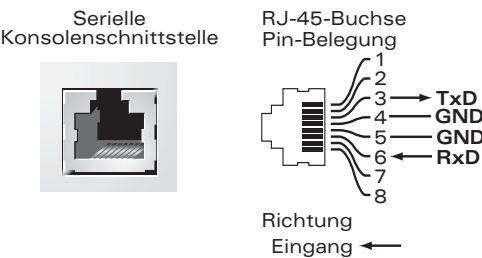

Eingang Ausgang

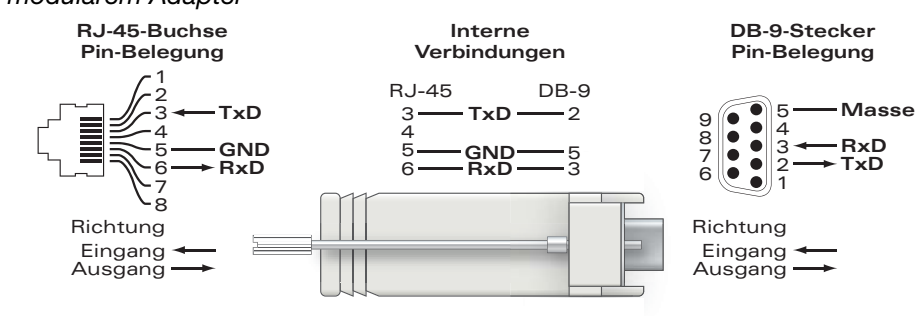

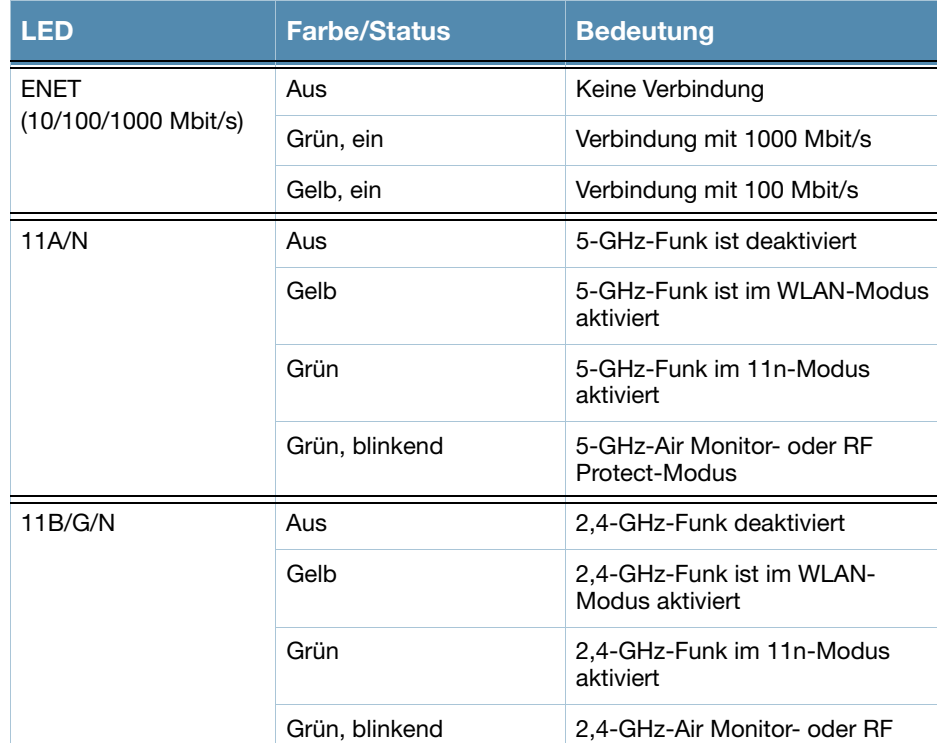

Protect-Modus

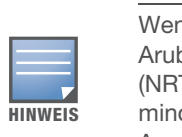

Wenn in den USA oder in Kanada ein anderer Netzadapter als der von Aruba Networks bereitgestellte verwendet wird, sollte er das cULus (NRTL)-Kennzeichen tragen, mit einer Nennausgabe von 12 VDC, mindestens 1,25 A, Kennzeichnung "LPS" oder "Class 2", geeignet für den Anschluss an eine in den USA und in Kanada übliche Standardsteckdose.

#### Tabelle 1 LED-Anzeigen der Serie IAP-92/IAP-93

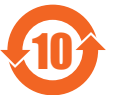

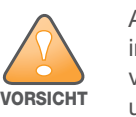

Aruba Access Points müssen von einem speziell geschulten Techniker installiert werden. Die mit der Installation beauftragte Person ist dafür verantwortlich, für die Erdung und die Einhaltung der geltenden örtlichen und nationalen elektrischen Vorschriften zu sorgen.

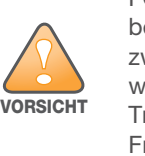

Erklärung zur Abgabe von Funkstrahlung: Dieses Gerät erfüllt die FCC-Bestimmungen zur Abgabe von Funkstrahlung. Dieses Gerät sollte bei 2,4-GHz- und 5-GHz-Betrieb mit einem Mindestabstand von 20 cm zwischen dem Abstrahler und Ihrem Körper installiert und betrieben werden. Der Transmitter darf nicht zusammen mit anderen Antennen oder Transmittern platziert oder betrieben werden. Bei Betrieb im Frequenzbereich 5,15 bis 5,25 GHz darf das Gerät nur in Innenräumen verwendet werden.

# $\bullet$  EN 60601-1-2: 2007